## **Mijn collega krijgt een foutmelding bij de actie nieuwe medewerker**

U kunt geen nieuwe werknemer aanmaken omdat u voor geen enkele soort aanstelling in de huidige sector bent geautoriseerd om de actie te starten of de acties zijn bij geen enkele soort aanstelling geactiveerd in de huidige sector. Bij het starten van de actie nieuwe werknemer kan een foutmelding naar voren komen. Het gaat in dit geval om de volgende foutmelding:

U kunt geen nieuwe werknemer aanmaken omdat u voor geen enkele soort aanstelling in de huidige sector bent geautoriseerd om de actie te starten of de acties zijn bij geen enkele soort aanstelling geactiveerd in de huidige sector.

Het probleem is dat de actie niet actief is of dat de gebruiker (die de foutmelding krijgt) de actie niet kan/mag initiëren. U kunt dit controleren in Persoonsgegevens - Onderhoud - Soorten aanstellingen en acties. Klik hier op de aanstelling die de gebruiker probeert in te voeren en klik vervolgens op het tabblad Acties.

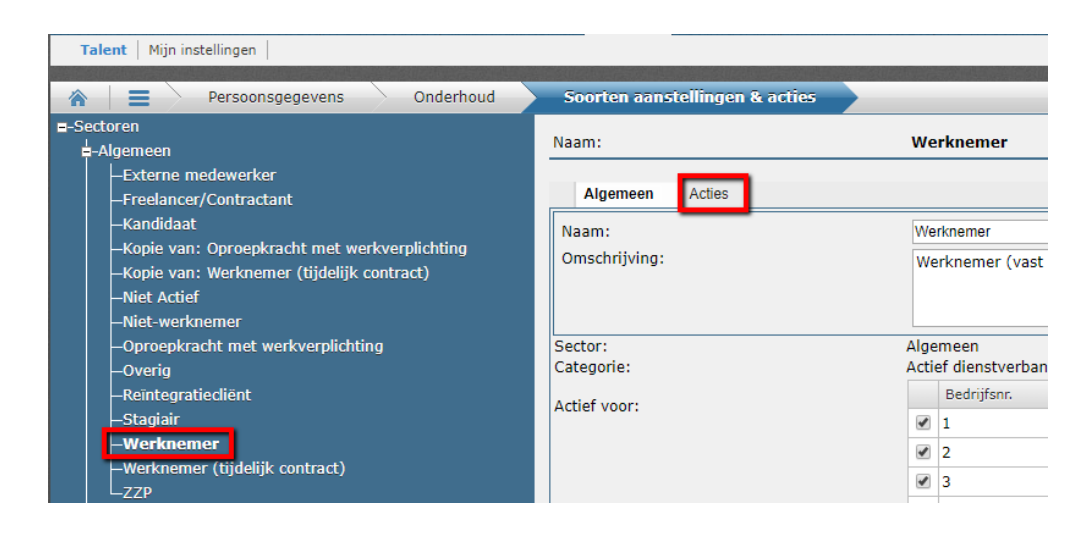

Controleer in dit scherm of er een vinkje staat bij 'Definitie actief'. Als deze aan staat dan is de gebruiker niet geautoriseerd om de actie te starten. U kunt dit zien bij 'Wie kunnen initiëren (Talent)'. Is dit ingericht op bijvoorbeeld een rol of een gebruikersgroep? Dan heeft heeft deze gebruiker niet deze rol of de gebruiker zit niet in deze gebruikersgroep.

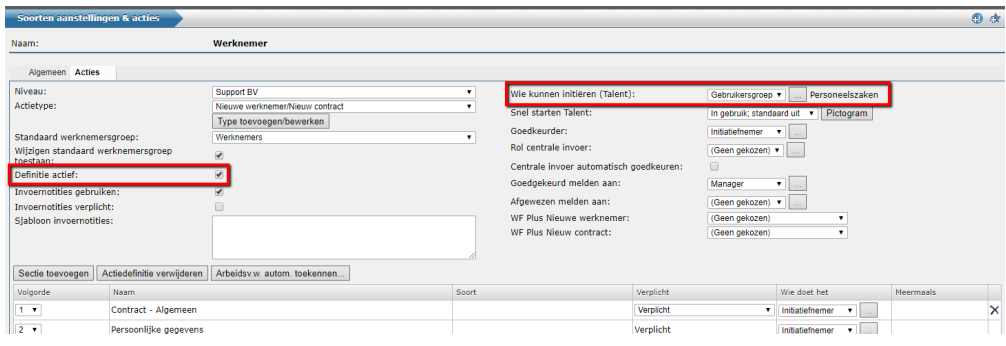

Om dit op te lossen moet de gebruiker toegevoegd worden aan deze rol of gebruikersgroep. Het is ook mogelijk om dit aan te passen in bijvoorbeeld een lijst. Zo kunt u bijvoorbeeld twee gebruikersgroepen autoriseren om deze actie te initiëren. Zodra de autorisatie is aangepast moet de gebruiker de actie kunnen starten.